Actualmente ya no hay ningún problemas para conectar con Microsoft Edge. Veamos cómo.

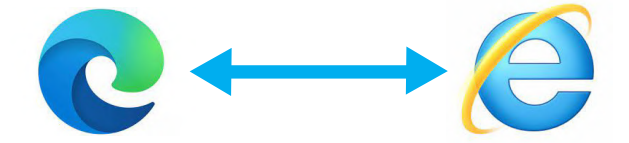

Internet Explorer (IE) 11, la versión principal más reciente de Internet Explorer dejó de tener soporte desde el día de 15 de junio de 2022, por lo que la aplicación de escritorio Internet Explorer 11 ya no será compatible con ciertas versiones de Windows. Por ello, se recomienda a los clientes que cambien al navegador que proporciona soporte técnico para aplicaciones y sitios web heredados y nuevos. Este Navegador es Microsoft Edge y permite configurarlo en modo Internet Explorer, simulando el anterior navegador y por tanto siendo compatible con todo el software y firmware de seguridad que trabajaba sobre la versión previa del browser de Microsoft.

Una vez en Microsoft Edge entramos en configuración > Navegador Predeterminado y podremos seleccionar que el navegador cargue, o bien todas la páginas en el Modo de Internet Explorer, o sólo las páginas que le indiquemos.

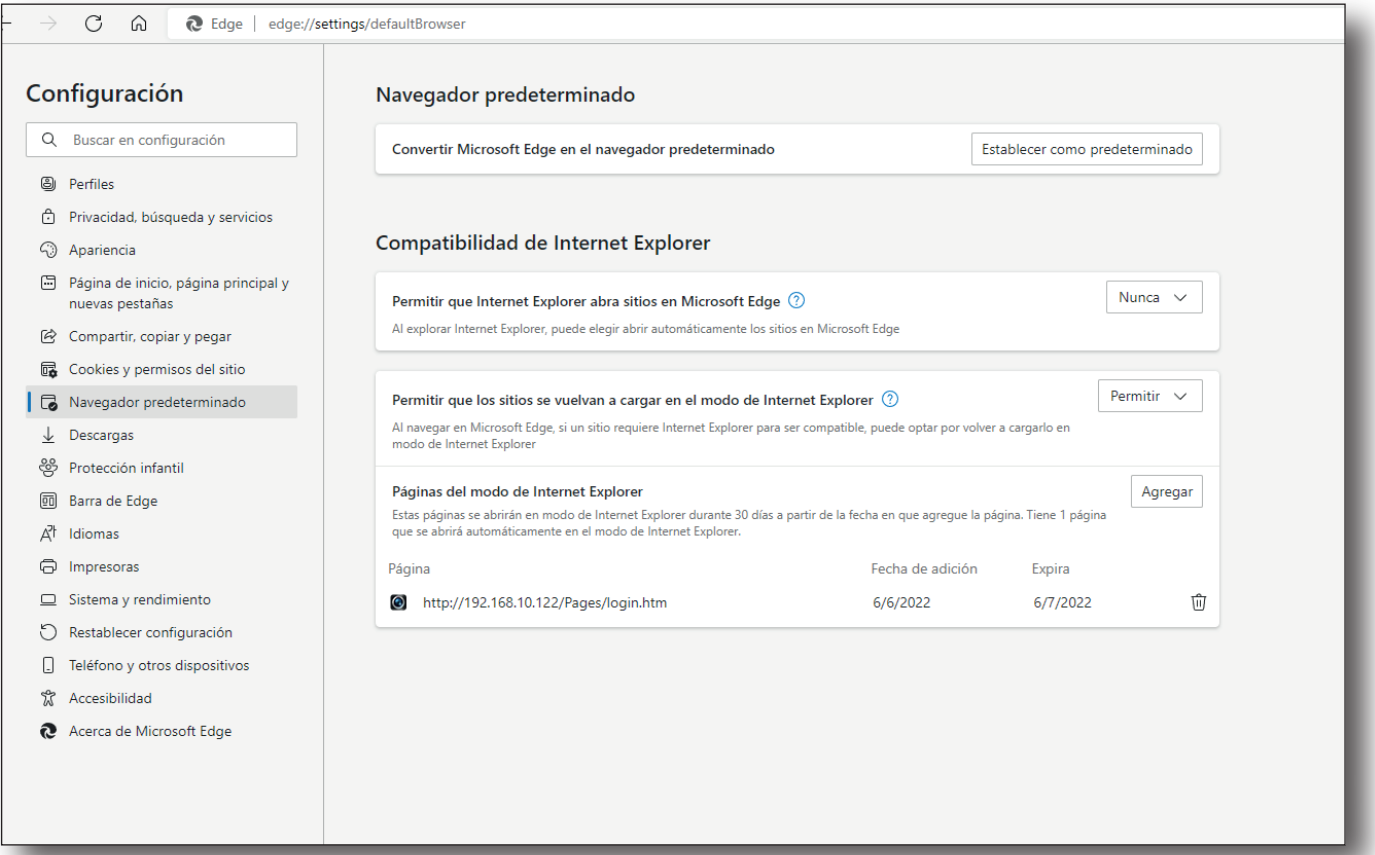

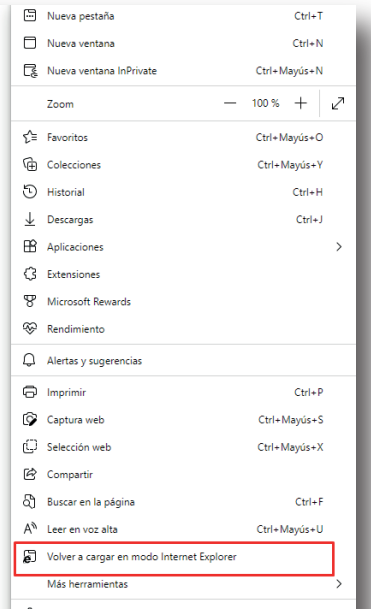

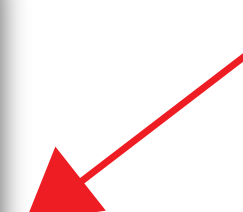

Microsoft Edge permite cargar páginas web en el Modo de Internet Explorer

## **Compatibilidad Edge con el firmware y software de seguridad**

Con esta configuración en Microsoft Edge, al desplegar su menú ya nos aparecerá el logo de Internet Explorer para cargar las páginas web en este modo.

Y una vez cargada la página en Modo Internet Explorer ya nos permitirá instalar el plugin y utilizar el navegador como lo hacia Internet Explorer.

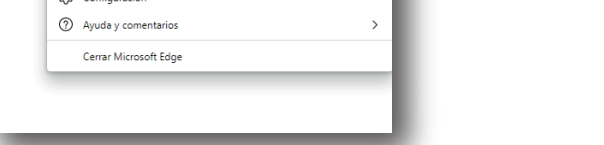

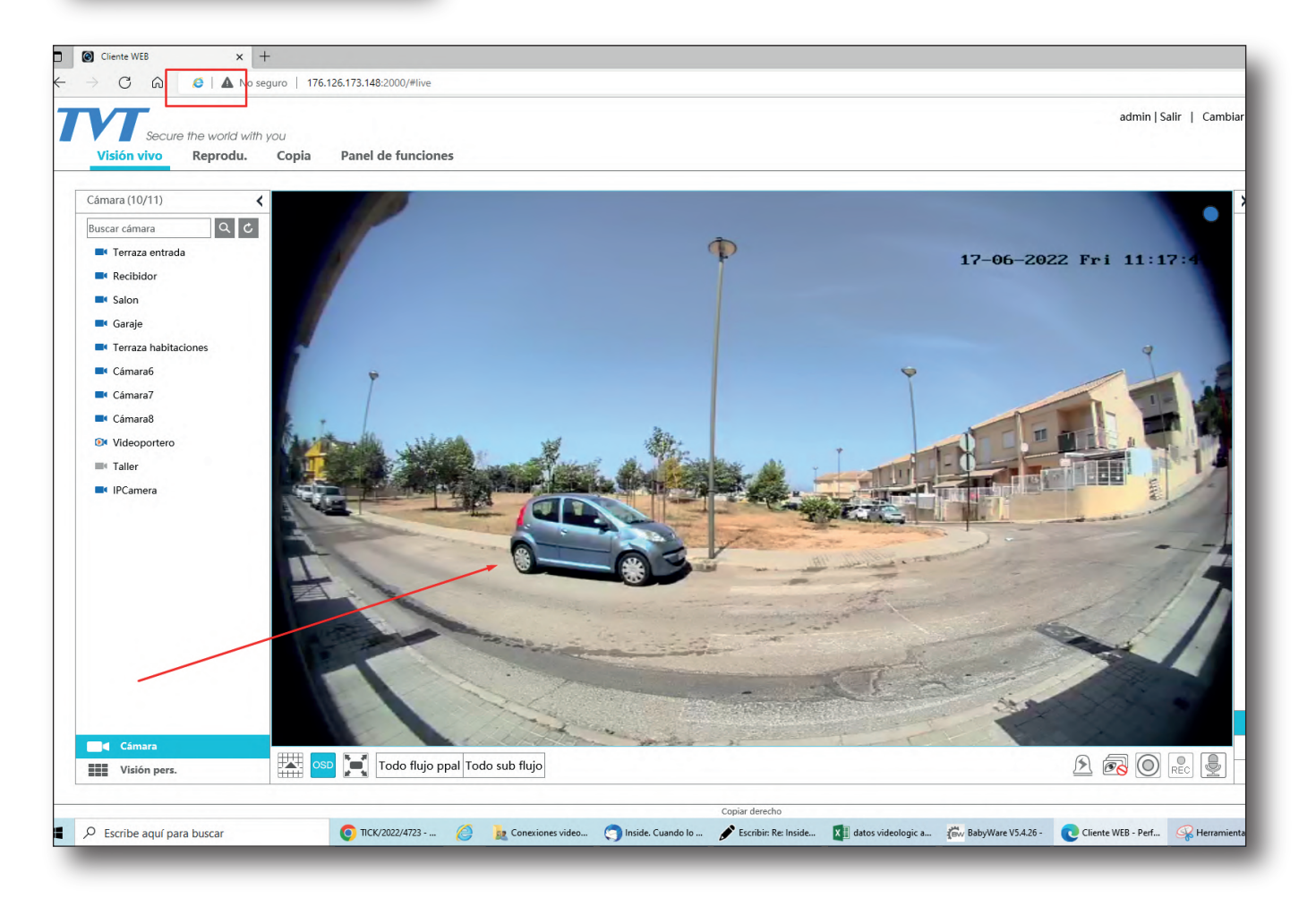